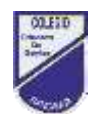

# **Guía de trabajo N°8**

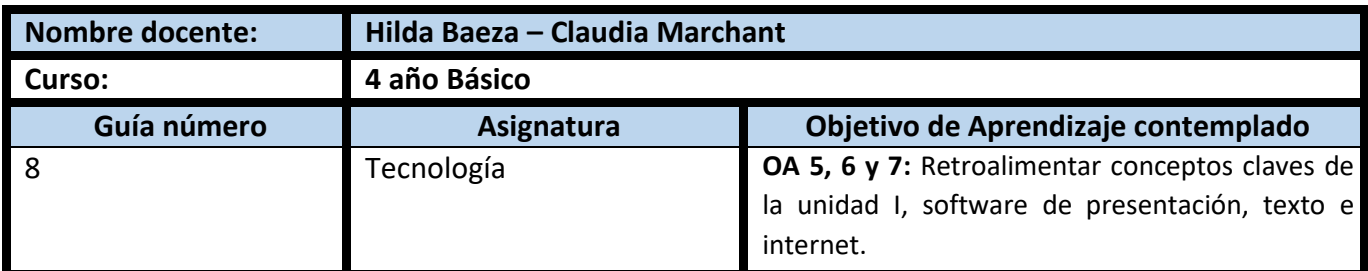

## **CUADRO DE INSTRUCCIONES**

- **1. Lea los conceptos claves, recuerde en guías anteriores usted los registro**en su cuaderno de tecnología, no es necesariolosescribanuevamente.
- **2.** Reviselatareapreparadaparaestecontenidoydesarróllelaensucuaderno. noesnecesarioimprimirlaguíaytarea, se puede desarrollar completamente en el cuaderno.
- 3. Una vez que hayas terminado tu actividad, saca una fotografía a tu tarea y envíala por correo electrónico a tu profesor/a:

4° A: profesora Claudia Marchant [claudia.marchant@colegio-eduardodegeyter.cl](mailto:claudia.marchant@colegio-eduardodegeyter.cl)

4° B: profesora Hilda Baez[ahilda.baeza@colegio-eduardodegeyter.cl](mailto:hilda.baeza@colegio-eduardodegeyter.cl)

### **GUIÓN METODOLÓGICO**

## **1.** ¿Qué aprenderemos?

· Retroalimentación de conceptos claves, de software de presentación, texto e internet.

¿Cómo realizaremos este desafío?

• A través de actividades formativas propuestas en TAREA8, descubrirás como resolverlas, lea las instrucciones de la Actividad 1 y Actividad 2.

#### **2. CONCEPTOS CLAVES:**

• **Dominio de Internet**: Nombre que identifica la dirección de una página web (sitio web). Ejemplo: colegio-eduardodegeyter.cl, google.com, gmail.com.

Existen *dominios territoriales*, los cuales nos permiten saber de qué Países son las páginas web.

- **Navegador**: Es un programa informático, que permite ingresar a las páginas web ingresando la dirección URL o bien haciendo clic en un hipervínculo que conduzca a dicha página. Algunos de los más conocidos son: Mozilla Firefox, Google Chrome, Internet Explorer, Apple Safari, Opera.
- **URL (Uniform Resource Location):** En español significa Localizador Uniforme de Recursos. Es el sistema de direcciones en Internet. Ejemplo de una URL: [www.colegio-eduardodegeyter.cl](http://www.colegio-eduardodegeyter.cl/)

**u** 

- **Hipervínculo:** También conocido como link, es el enlace que nos direcciona a las páginas web que están almacenadas en la red mundial del internet. Un hipervínculo se reconoce por estar subrayado en azul y el puntero del mouse cambia a una mano. Ejemplo: Colegio Eduardo De Geyter - Início y
- **Buscador**: Es un programa, ubicado en un sitio de internet, permite la búsqueda y extracción de información, de distintas páginas web (bases de datos), algunos de los más conocidos son: Altavista, Ask, Bing, Google, Infoseek, Lycos, Yahoo.
- **Favoritos o Marcadores:** Es una de las opciónes que ofrecen los navegadores, consiste en ir guardando aquellas paginas web que utilizamos con mayor frecuencia y poder recuperarla con solo un clic sobre el **MARCADOR** o **FAVORITOS** (esto dependera del navegador que se este utilizando es el nombre que recibe).

Ejemplo: en Internet Explorer y Safari se llama Favoritos, encambio, en Google Chrome y Firefox se llama Marcador.

- **Software de Presentación:** Aplicación o programa, en el cual es posible inserta imágenes, mover cuadros de textos, aplicar diseños entretenidos, con la finalidad de comunicar ideas y organizar información resumida.
- **SOFTWARE PROCESADOR DE TEXTO**: Aplicación o programa, utilizadopara editar texto, dar formato a documentos simples o con estilos profesional.
- **Microsoft Word**, es un programa procesador de palabras y administrador de documentos ofimático muy popular, que permite crear documentos sencillos o profesionales. Microsoft Word es incluido en el paquete Microsoft Office de Microsoft.

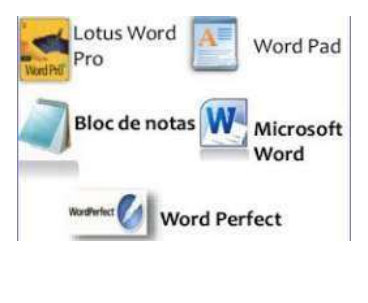

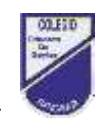

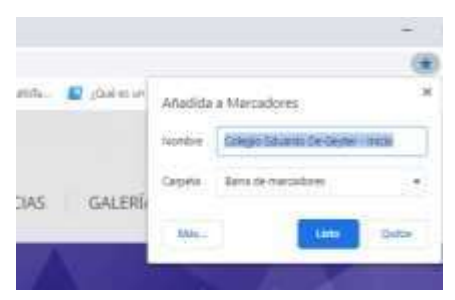